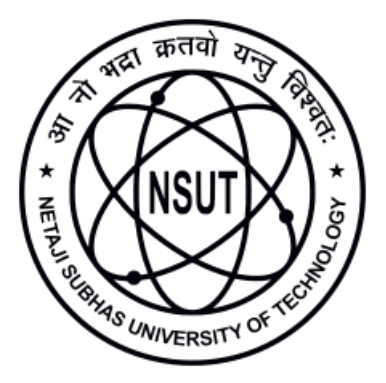

**Netaji Subhas University of Technology**

LAB REPORT

# DATA COMMUNICATIONS

Name **Kushagra Lakhwani** Roll No. *2021UCI8036* Semester **4th** Course *CICPC12*

Department of Computer Science & Engineering

April 18, 2023

#### **Abstract**

The practical lab report *"Data Communications"* is the original and unmodified content submitted by *Kushagra Lakhwani* (Roll No. 2021UCI8036).

The report is submitted to *Mr. Pattetti*, Department of Computer Science and Engineering, NSUT, Delhi, for the partial fulfillment of the requirements of the course (CICPC12).

# **Index**

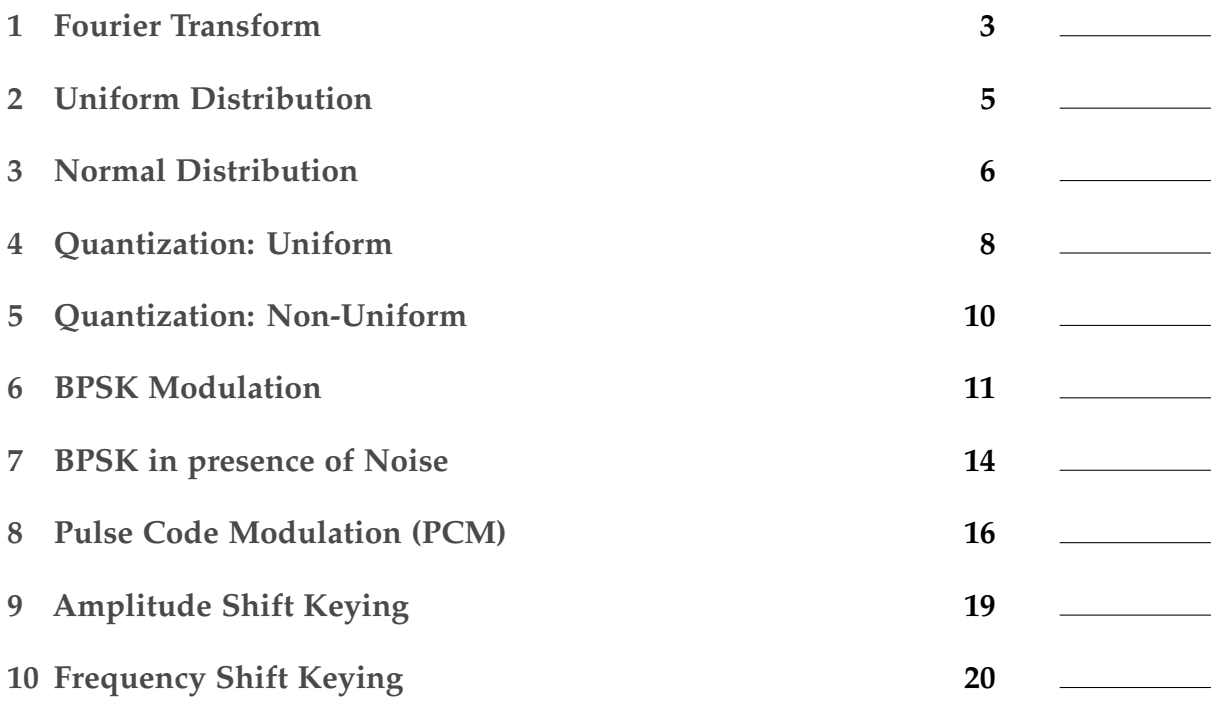

# <span id="page-3-0"></span>1 Fourier Transform

#### 1.1 Objective

We plot a Rectangular Pulse Signal *x*(*t*) in *Matlab* and explore its magnitude and phase spectrum of its Fourier Transform.

#### 1.2 Theory

MATLAB is a programming language and environment that is widely used for scientific computing, numerical analysis, and data visualization. It is designed to support matrix and vector operations, which are fundamental to many scientific and engineering applications.

The Fourier Transform of a signal *x*(*t*) is defined as

$$
X(\omega) = \int_{-\infty}^{\infty} x(t)e^{-j\omega t}dt
$$
 (1)

The Fourier Transform of a rectangular pulse is given by

$$
X(\omega) = \frac{1}{2\pi} \int_{-\infty}^{\infty} \frac{1}{\sqrt{1 - (\omega t)^2}} dt
$$
 (2)

The magnitude and phase spectrum of the Fourier Transform of a rectangular pulse is given by

$$
|X(\omega)| = \frac{1}{\pi} \sqrt{\frac{\pi}{2} - \omega^2}
$$
 (3)

$$
\angle X(\omega) = \frac{\pi}{2} - \arctan(\omega) \tag{4}
$$

#### 1.3 Matlab Code

```
close all;
% parameters of a rectangular pulse signal
w = 10; % width
A = 1; % amplitude
t = -10:0.01:10; % time vector
xt = A * rectpuls(t, w); % rectangular pulse signal
% plot the rectangular pulse signal in the first subplot
subplot(2, 2, 1)plot(t, xt)
xlabel('Time')
ylabel('Amplitude')
title('Rectangular pulse')
```
*% define a range of frequencies and compute the Fourier transform at each frequency*

```
w = -8 * pi:0.01:8 * pi; % range of frequencies
for i = 1: length(w)
    xw(i) = trapz(t, xt .* exp(-1i * w(i) .* t)); % Fourier transform
end
% plot the Fourier transform in the second subplot
subplot(2, 2, 2)plot(w, xw)
title('Fourier transform of rect pulse: Sampling signal')
xlabel('Frequency')
ylabel('Amplitude')
% plot the magnitude spectrum of the Fourier transform in the third subplot
subplot(2, 2, 3)
plot(w, abs(xw))
title('Magnitude spectrum')
xlabel('Frequency')
ylabel('Amplitude')
% plot the phase spectrum of the Fourier transform in the fourth subplot
subplot(2, 2, 4)plot(w, angle(xw))
title('Phase spectrum')
xlabel('Frequency')
ylabel('Amplitude')
```
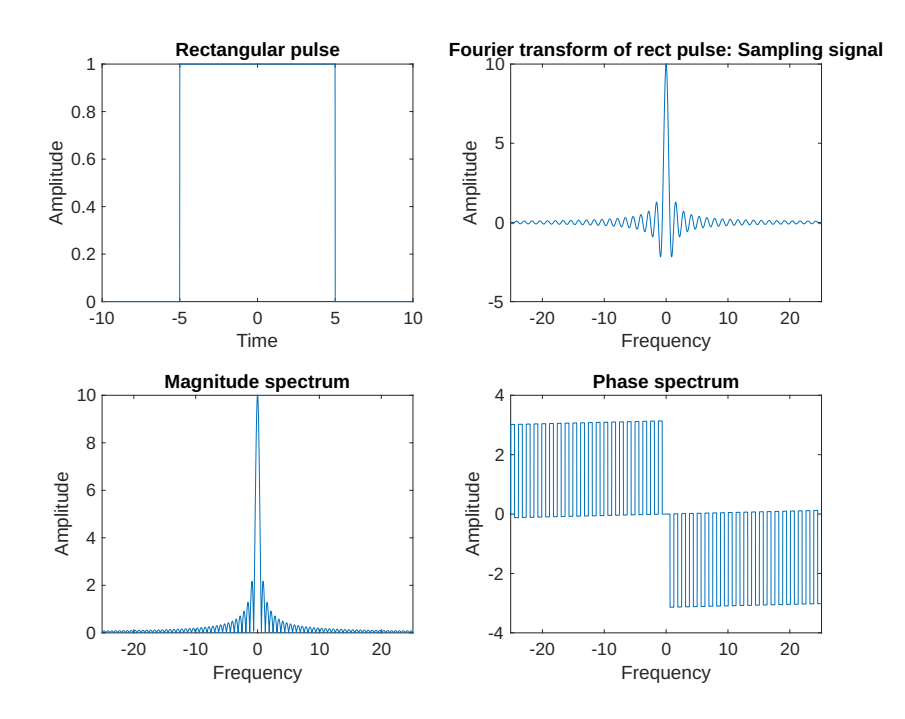

Figure 1: Fourier Transform

# <span id="page-5-0"></span>2 Uniform Distribution

#### 2.1 Objective

Generate uniform random numbers and plot their density function. Find the mean and variance.

#### 2.2 Theory

The uniform distribution is a continuous probability distribution where all outcomes are equally likely. It is defined by two parameters, a and b, which are the minimum and maximum values that the random variable can take. The probability density function is given by:

$$
f(x) = \frac{1}{b-a} \quad \text{for} \quad a \le x \le b \tag{5}
$$

#### 2.3 Matlab Code

```
% Define the parameters of the uniform distribution
a = 1; % Lower bound
b = 6; % Upper bound
% Generate 1000 random numbers from the uniform distribution
rng(1); % Set the random seed for reproducibility
X = a + (b - a) * rand([1, 1000]);% Compute the mean and variance of the generated numbers
mu = mean(X);signa2 = var(X);% Define the range of x values to plot
x = \text{linspace}(a - 1, b + 1, 1000);% Compute the uniform distribution density function
f = ones(size(x)) ./ (b - a);% Plot the uniform distribution density function
plot(x, f, 'LineWidth', 2);
hold on;
% Plot a vertical line at the mean value
vmin = 0:
\text{vmax} = \text{max}(f) * 1.5;
line([mu mu], [ymin ymax], 'Color', 'r', 'LineStyle', '--', 'LineWidth', 2);
% Set the plot limits and labels
xlim([a - 2, b + 2]);ylim([ymin, ymax]);
```

```
xlabel('x');ylabel('Probability density');
title('Uniform distribution');
legend(sprintf('Mean = %.2f\nVariance = %.2f', mu, sigma2));
```
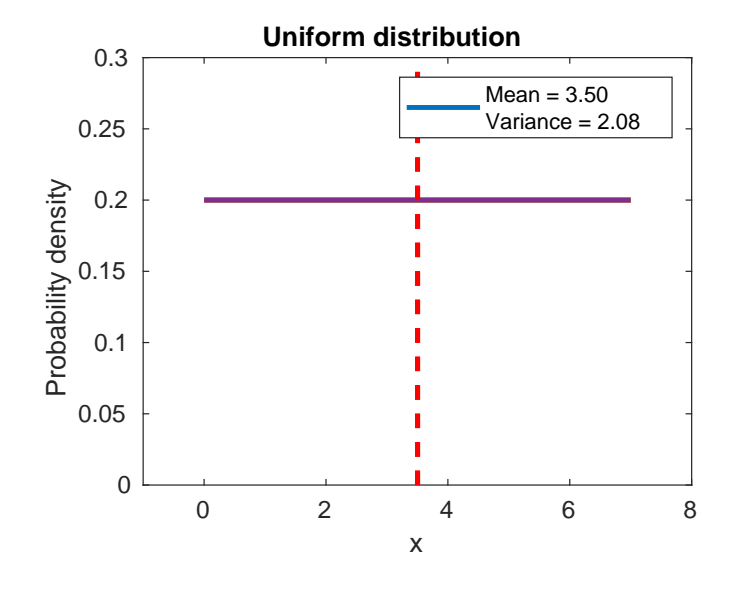

Figure 2: Uniform Distribution

# <span id="page-6-0"></span>3 Normal Distribution

#### 3.1 Objective

Using the Gaussian random numbers we find the mean and variance.

#### 3.2 Theory

The normal distribution or the Gaussian distribution is a continuous probability distribution shaped like a bell curve. It is defined by two parameters, mean $(\mu)$  and variance( $\sigma^2$ ). The probability density function is given by:

$$
f(x) = \frac{1}{\sqrt{2\pi\sigma^2}} e^{-\frac{(x-\mu)^2}{2\sigma^2}} \tag{6}
$$

## 3.3 Matlab Code

```
data = randn(1000, 1); % Generate random numbers
histogram(data, 20, 'Normalization', 'pdf');
hold on;
mu = mean(data);signa = std(data);x = linspace(min(data), max(data), 100); % Define x values for Gaussian curve
y = normpdf(x, mu, sigma); % Calculate y values for Gaussian curve
% Overlay Gaussian curve
plot(x, y, 'LineWidth', 2);
% Add title and labels
title('Histogram of Random Data with Gaussian Fit');
xlabel('Data Value');
ylabel('Probability Density');
hold off;
```
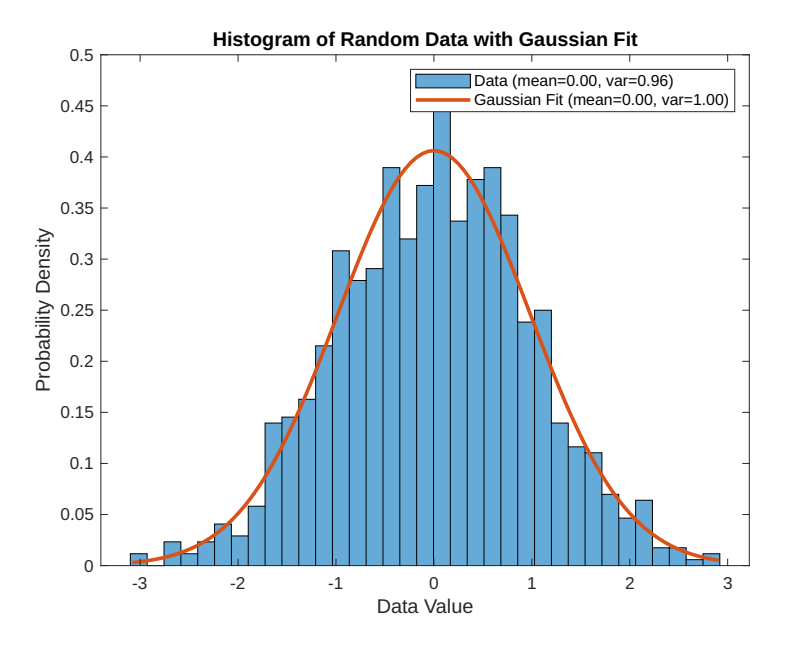

Figure 3: Gaussian Distribution

# <span id="page-8-0"></span>4 Quantization: Uniform

#### 4.1 Objective

Computing the Signal to quantization Noise ratio of Uniform Quantization. Plot SNQR vs. Quantization levels.

#### 4.2 Theory

The Signal to Quantization Noise Ratio (SQNR) is the ratio of the signal power to the quantization noise power. It is defined as:

$$
SQNR = \frac{P_s}{P_q} \tag{7}
$$

where  $P_s$  is the signal power and  $P_q$  is the quantization noise power. For uniform quantization, the signal power is given by:

$$
P_s = \frac{1}{3} \sum_{i=1}^{N} (x_i - x_{i-1})^2
$$
 (8)

#### 4.3 Matlab Code

```
close all; clc;
% Define the message signal
t = 1inspace(0, 1, 1000);
fm = 1; % message signal frequency
Am = 1; % message signal amplitude
m = Am * sin(2 * pi * fm * t);n_max = 4; % Define the maximum number of quantization levels
% Initialize vectors to store SQNR and number of quantization levels
sgnr = zeros(1, n_max);levels = 1:n_max;% Compute the SQNR for each quantization level
for i = 1:n max
    L = 2 \hat{m} i;
    delta = (max(m) - min(m)) / (L - 1);m_quantized = delta * round(m / delta);
    noise = m - m_quantized;power_m = sum(m \t{.^\frown} 2) / length(m);power noise = sum(noise \cdot 2) / length(noise);
    sgnr(i) = power_m / power noise;end
```
*% Plot the message signal and the quantized signal for n=4*

```
\text{subplot}(2, 1, 1);plot(t, m, 'b', 'LineWidth', 2);
hold on;
plot(t, m_quantized, 'r', 'LineWidth', 2);
xlabel('Time (s)');
ylabel('Amplitude');
title('Message signal and Quantized signal');
legend('Message signal', 'Quantized signal');
% Plot the number of quantization levels vs. the SQNR
subplot(2, 1, 2);plot(sqnr, levels, 'LineWidth', 2);
ylabel('Quantization levels');
xlabel('Signal to Quantisation Noise Ratio (dB)');
title('Number of quantization levels vs. SQNR');
```
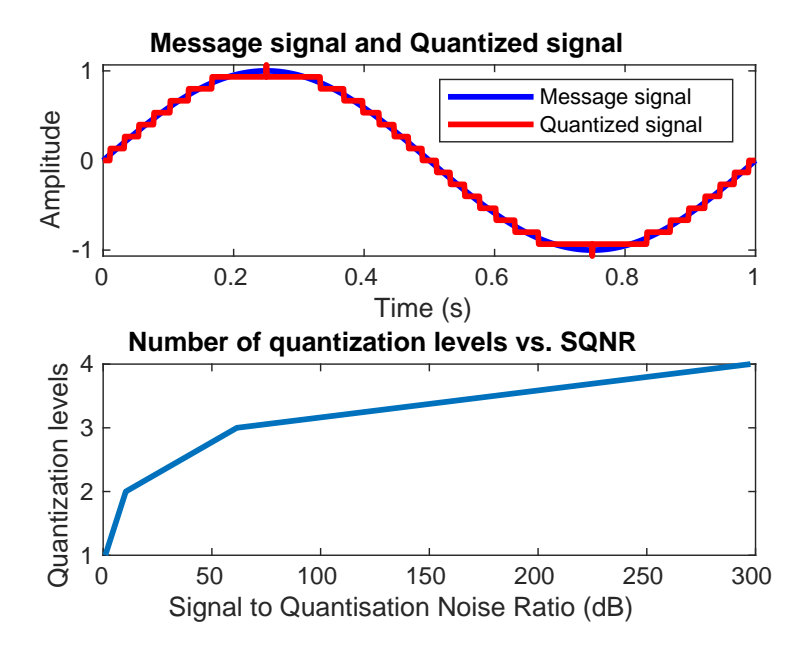

Figure 4: SQNR vs Quantization

# <span id="page-10-0"></span>5 Quantization: Non-Uniform

#### 5.1 Objective

Computing SNR of Non-Uniform Quantization and Plot SNR vs. Quantization Levels

#### 5.2 Matlab Code

```
% Program to Compute SNR of Non-Uniform Quantization and Plot the SNR vs. Quantization Levels
close all; clc;
```

```
% Signal Parameters
N = 10000; % Number of samples in the signal
f = 1; % Signal frequency
Fs = 1000; % Sampling frequency
t = (0:N - 1) / Fs; % Time vector
x = sin(2 * pi * f * t); % Signal
% Quantization Parameters
L = 2:20; % Number of quantization levels to try
b = log2(L); % Number of bits to represent each level
Delta = 2 ./ (L - 1); % Step size of the quantization levels
SQNR = zeros(length(L), 1); % To store the Signal to Quantization Noise Ratio (SQNR) for each qu
% Non-Uniform Quantization
for i = 1: length(L)q = zeros(size(x));% Compute quantization levels
   V = [- (L(i) - 1) / 2:1:(L(i) - 1) / 2] * Delta(i);% Quantize the signal
   for j = 1:N[val, index] = min(abs(x(j) - V));q(j) = V(index);end
   % Compute the SQNR
   noise = x - q;
   signal-power = sum(x .^ 2) / N;noise_power = sum(noise \cdot 2) / N;
   SQNR(i) = 10 * log10(signal-power / noise-power);end
% Plot the SNR vs. Quantization Levels
figure;
plot(b, SQNR, 'b-o', 'LineWidth', 2);
xlabel('Number of Bits');
ylabel('Signal to Quantization Noise Ratio (dB)');
grid on;
```
## 5.3 Output

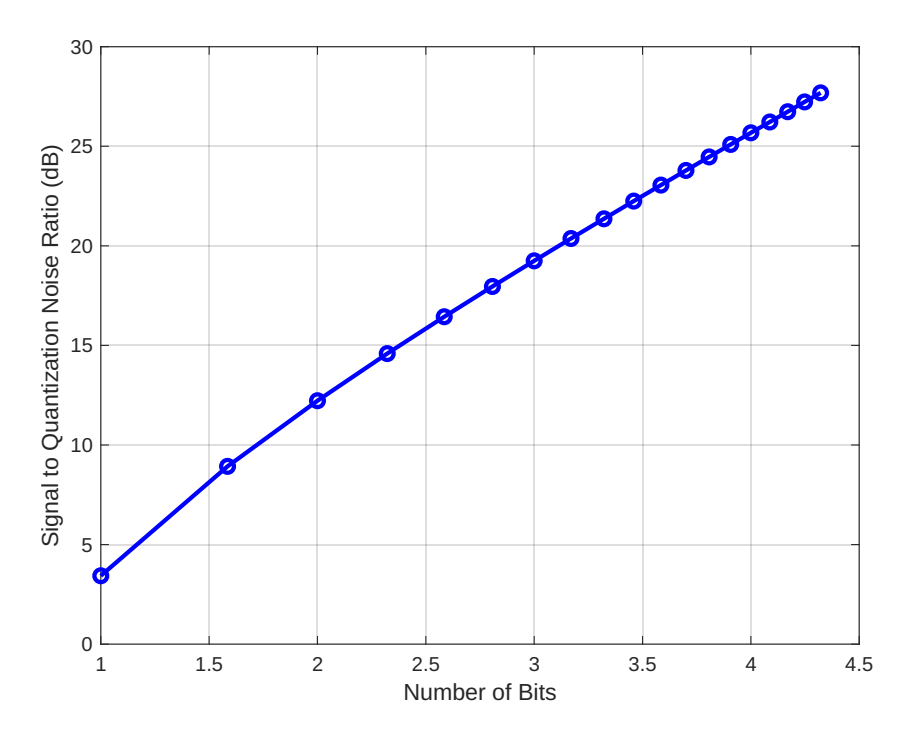

Figure 5: SQNR vs Quantization (non-uniform)

# <span id="page-11-0"></span>6 BPSK Modulation

#### 6.1 Objective

To study passband digital communication technique BPSK and Calculate the BER of BPSK modulated signal.

## 6.2 Theory

Binary Phase Shift Keying (BPSK) is a digital modulation technique in which the information is transmitted by changing the phase of a carrier wave. The phase of the carrier wave is shifted from 0 to 180 degrees for a binary 1 and from 0 to 360 degrees for a binary 0.

BPSK is widely used in various applications such as satellite communication, wireless communication, and digital audio broadcasting due to its simplicity and robustness to noise.

The BER for BPSK can be calculated as follows:

$$
BER = \frac{1}{2} \operatorname{erfc} \left( \frac{E_b}{N_0} \right) \tag{9}
$$

where  $E_b$  is the energy per bit and  $N_0$  is the noise power spectral density.

#### 6.3 MATLAB Code

```
% BPSK Bit Error Rate Calculation
clc;
% Define the parameters
N = 10 ^ 6; % number of bits to transmit
Eb NO dB = 0:2:10; % Eb/NO values in dB
ip = rand(1, N) > 0.5; % generating 0,1 with equal probability
s = 2 * ip - 1; % BPSK modulation
n = 1 / sqrt(2) * (randn(1, N) + 1i * randn(1, N)); % white gaussian noise, 0dB variance
for ii = 1: length(Eb'N0 dB)% Channel model - AWGN
    y = sqrt(10 \text{ }^{\sim} (Eb_NO_dB(ii) / 10)) * s + n;
    % Demodulation
    y_{cap} = real(y) > 0;% Counting the errors
    error(i) = size(find(ip - y-cap), 2);end
simulatedBER = error / N; % simulated BER
theoryBER = 0.5 * erfc(sqrt(10 .^ (Eb_N0_dB / 10))); % theoretical BER
% plot
close all
figure
semilogy(Eb_NO_dB, theoryBER, 'bs-', 'LineWidth', 2);
hold on
semilogy(Eb_NO_dB, simulatedBER, 'mx-', 'LineWidth', 2);
axis([0 10 10 -5 0.5])
grid on
legend('theory', 'simulation');
xlabel('Eb/N0, dB')
ylabel('Bit Error Rate')
title('Bit error probability curve for BPSK modulation')
```
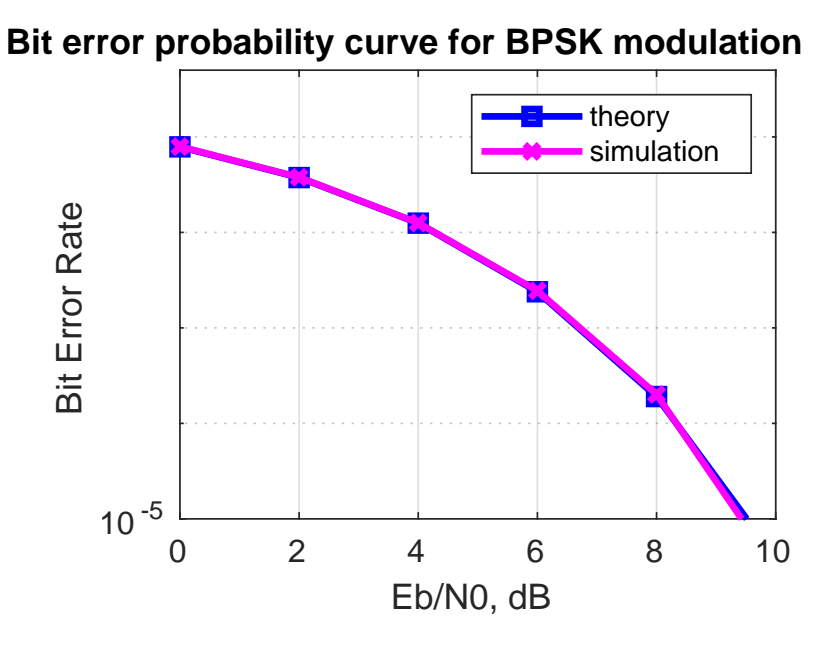

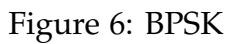

## <span id="page-14-0"></span>7 BPSK in presence of Noise

#### 7.1 Objective

To study the effect of noise on Binary PSK modulation.

#### 7.2 Theory

The effect of noise on BPSK modulation can be studied by adding noise to the modulated signal. The noise can be added in the form of AWGN or Rayleigh fading.

In the presence of noise, the receiver may make errors in decoding the signal. To measure the system's performance, the signal-to-noise ratio (SNR) is used, and the bit error rate (BER) is calculated to determine the probability of error in the received data. The trade-off between the SNR and BER determines the system's reliability in noisy environments

#### 7.3 MATLAB Code

grid on;

title('Input Binary Data');

```
% BPSK Modulation with AWGN
clear;
clc;
b = input ('Enter the Bit stream:');
n = length(b);t = 0: .01:n;x = 1:1:(n + 1) * 100;for i = 1:n
    if (b(i) == 0)b_p(i) = -1;
    else
        b_p(i) = 1;end
    for j = i: .1:i + 1bw(x(i * 100:(i + 1) * 100)) = b_p(i);
    end
end
bw = bw (100:end);
sint = sin(2 * pi * t);st = bw : * sint;subplot(3, 1, 1)plot(t, bw)
```
7 BPSK in presence of Noise

```
axis([0 n -2 +2])subplot(3, 1, 2)
plot(t, sint)
grid on;
title('Carrier Signal');
axis([0 n -2 +2])
subplot(3, 1, 3)plot(t, st)
grid on;
title('PSK Modulated Signal');
axis([0 n -2 +2])
```
## 7.4 Input

Enter the Bit stream: [1 0 1 1 0 1]

# 7.5 Output

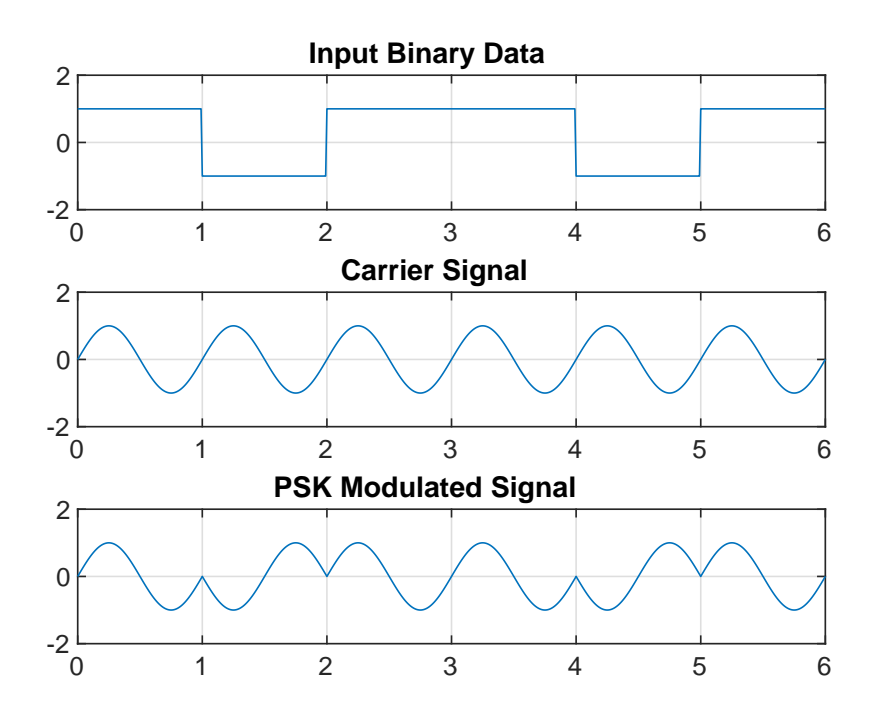

Figure 7: BPSK in presence of Noise

# <span id="page-16-0"></span>8 Pulse Code Modulation (PCM)

#### 8.1 Objective

To implement Pulse Code Modulation (PCM) and plot the output.

### 8.2 Theory

Pulse Code Modulation (PCM) is a technique used to digitize analog signals. The process involves three main steps: sampling, quantization, and encoding.

- [1](#page-16-1). In the first step, the analog signal is sampled at regular intervals<sup>1</sup>. The resulting sequence of samples represents the signal in a discrete-time domain.
- 2. In the second step, the samples are quantized into a finite number of levels. This reduces the number of possible amplitude values that each sample can take on, resulting in a loss of information compared to the original analog signal. However, quantization allows for the signal to be represented using a fixed number of bits, which is necessary for digital storage and transmission.
- 3. In the third step, the quantized samples are encoded into binary code words. Each code word represents a quantization level and is assigned a unique binary code based on the number of bits used to represent it. This is typically done using a lookup table that maps each quantization level to a binary code.

To demodulate the signal, the process is reversed.

## 8.3 Matlab Code

```
% Define parameters
fs = 100; % Sampling frequency
f = 10; % Signal frequency
A = 1; % Signal amplitude
bits = 8; % Number of bits per sample
% Generate sinusoidal signal
t = 0:1 / fs:1 - 1 / fs; % Time vector
x = A * sin(2 * pi * f * t); % Original signal
% Sample the signal
Ts = 1 / fs; % Sampling interval
n = 0:Ts:1 - Ts; % Sample times
xs = A * sin(2 * pi * f * n); % Sample diagonal% Encode signal
L = 2 ^ bits; % Number of quantization levels
```
<span id="page-16-1"></span><sup>1</sup>The Nyquist-Shannon sampling theorem states that a signal can be perfectly reconstructed from its samples if the sampling rate is at least twice the maximum frequency of the signal.

```
partition = linspace(-A, A, L + 1); % Quantization levels
codebook = linspace(-A + A / L, A - A / L, L); % Codebookindex = zeros(1, length(xs)); % Preallocate index vector
for i = 1: length(xs)
    [~, ind] = min(abs(xs(i) - partition)); % Find closest quantization level
    index(i) = ind - 1; % Subtract 1 to get 0-based index
end
code = dec2bin(index, bits); % Convert to binary
% Decode signal
index_hat = bin2dec(code); % Convert binary to decimal
xq_hat = codebook(index_hat + 1); % Reconstructed quantized signal
t_hat = 0:1 / fs:1 - 1 / fs; % Time vector for reconstructed signal
x_hat = interp1(n, xq_hat, t_hat, 'linear'); % Reconstructed signal
% Demodulate signal
demod = zeros(1, length(code) * bits); % Preallocate demodulated signal
for i = 1: length (code)
    demod((i - 1) * bits + 1:i * bits) = str2double(code(i, :)); % Convert to serial binary stream
end
demod = reshape(demod, bits, length(demod) / bits)'; % Reshape into matrix
demod = bin2dec(num2str(demod)); % Convert binary to decimal
demod = demod - A; % Convert to original range
% Plot signals
subplot(5, 1, 1)plot(t, x)
title('Original Signal')
xlabel('Time (s)')
ylabel('Amplitude')
subplot(5, 1, 2)
stem(n, xs)
title('Sampled Signal')
xlabel('Time (s)')
ylabel('Amplitude')
subplot(5, 1, 3)stairs(1:length(code), index)
title('Encoded Signal')
xlabel('Sample')
ylabel('Quantization Index')
subplot(5, 1, 4)plot(t hat, x hat)
title('Demodulated Signal')
xlabel('Time (s)')
```

```
ylabel('Amplitude')
subplot(5, 1, 5)plot(n, xs, 'b-', n, xq_hat, 'r--')
title('Encoded and Reconstructed Signal')
xlabel('Time (s)')
ylabel('Amplitude')
legend('Original Signal', 'Reconstructed Signal', 'Location', 'south')
% Adjust spacing between subplots
set(gcf, 'Units', 'normalized', 'Position', [0.2 0.2 0.5 0.6])
set(gcf, 'DefaultAxesLooseInset', [0.1, 0.1, 0.1, 0.1])
% Save figure
```

```
saveas(gcf, 'pcm_no_quantization.pdf')
```
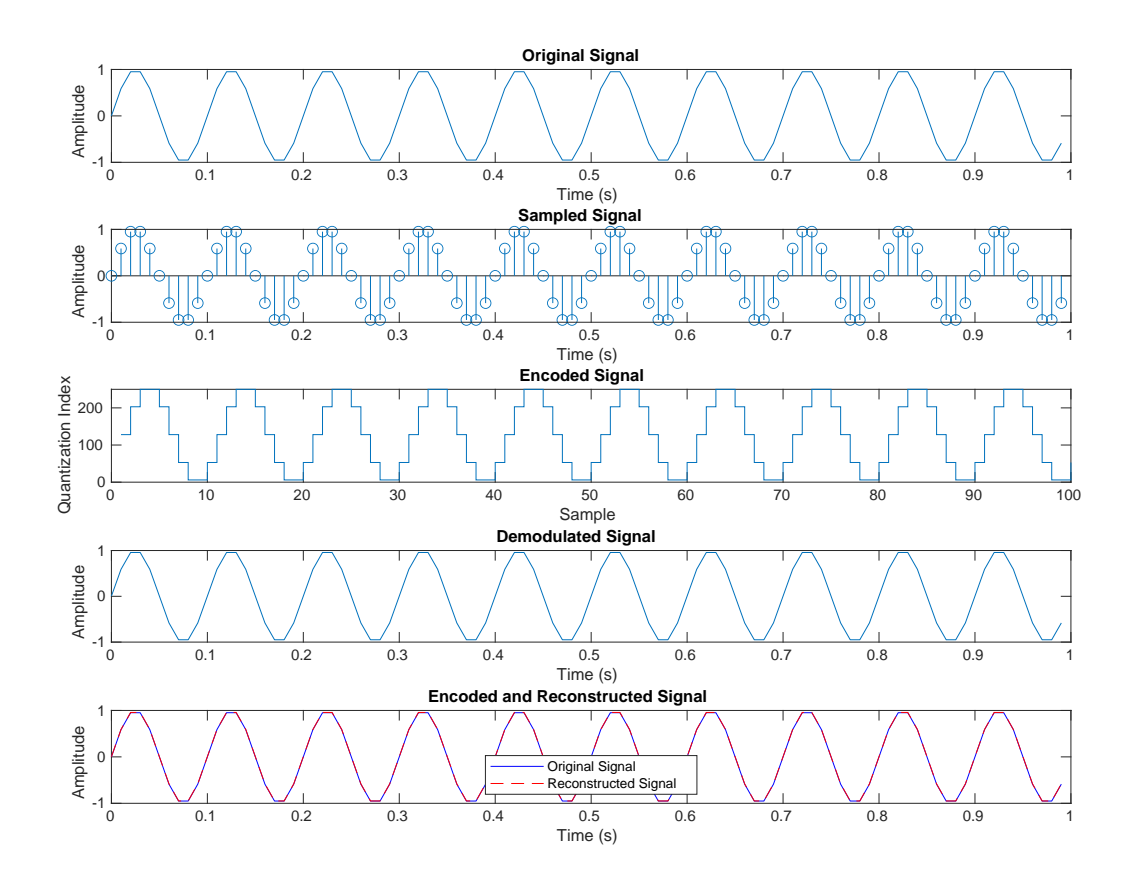

Figure 8: PCM

# <span id="page-19-0"></span>9 Amplitude Shift Keying

## 9.1 Objective

To understand the working of Amplitude Shift Keying (ASK) modulation and demodulation.

## 9.2 Theory

Amplitude-shift keying is a form of amplitude modulation that represents digital data as variations in the amplitude of a carrier wave.

Any modulated signal has a high frequency carrier. The binary signal when ASK modulated, gives a zero value for Low input while it gives the carrier output for High input.

## 9.3 MATLAB Code

```
clc; close all;
F1 = 25;
F2 = 5;
A = 3;t = 0:0.001:1;x = A * sin(2 * pi * F1 * t) + A / 2;u = (A / 2) * square(2 * pi * F2 * t, 50) + A / 2;v = x \cdot * u;subplot(3, 1, 1);
plot(t, x);
title('carrier signal');
grid on;
subplot(3, 1, 2);
plot(t, u);
title('square signal');
grid on;
subplot(3, 1, 3);
plot(t, v);title('ASK signal');
grid on;
```
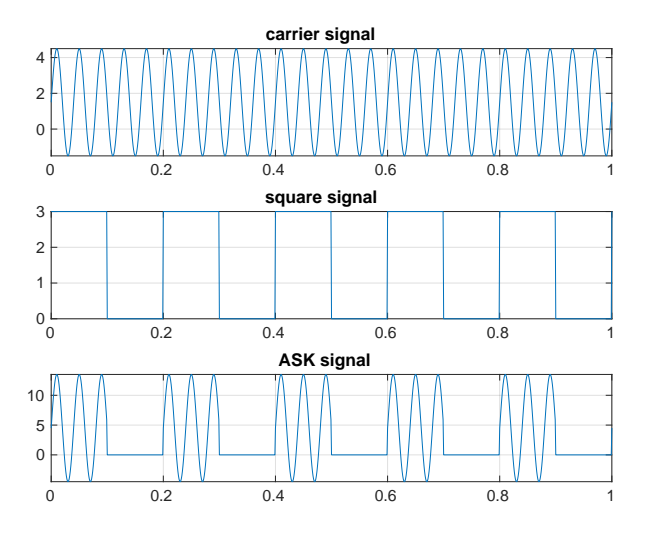

Figure 9: ASK Modulation

# <span id="page-20-0"></span>10 Frequency Shift Keying

#### 10.1 Objective

To understand the working of Frequency Shift Keying (FSK) modulation and demodulation.

#### 10.2 Theory

Frequency-shift keying (FSK) is a frequency modulation scheme in which digital information is transmitted through discrete frequency changes of a carrier wave.

Logic 0 is represented by a wave at a specific frequency, and logic 1 is represented by a wave at a different frequency. The distance between logic 0 and logic 1 is known as the deviation or shift point.

#### 10.3 MATLAB Code

```
fc1 = input('Enter the freq of 1st sine wave carrier:');
fc2 = input('Enter the freq of 2nd sine wave carrier:');
fp = input('Enter the freq of periodic Binary Pulse(Message):');
amp = input('Enter the amplitude (both carrier and binary pulse message):');
amp = amp / 2;t = 0:0.001:1;c1 = amp * sin(2 * pi * fc1 * t);
```

```
c2 = amp * sin(2 * pi * fc2 * t);subplot(4, 1, 1);
plot(t, c1);xlabel('Time');
ylabel('Amplitude');
title('Carrier wave 1');
subplot(4, 1, 2);
plot(t, c2);xlabel('Time');
ylabel('Amplitude');
title('Carrier wave 2');
m = amp * square(2 * pi * fp * t) + amp;subplot(4, 1, 3);
plot(t, m);
xlabel('Time');
ylabel('Amplitude');
title('Binary message pulse');
for i = 0:1000if m(i + 1) == 0mm(i + 1) = c2(i + 1);else
       mm(i + 1) = c1(i + 1);end
end
subplot(4, 1, 4);plot(t, mm);xlabel('Time');
ylabel('Amplitude');
title('Modulated wave');
10.4 Input
>> FSK
```
Enter the freq of 1st sine wave carrier: 25 Enter the freq of  $2nd$  sine wave carrier: 50 Enter the freq of periodic Binary Pulse (Message): 25 Enter the amplitude (both carrier and binary pulse message): 5

# 10.5 Output

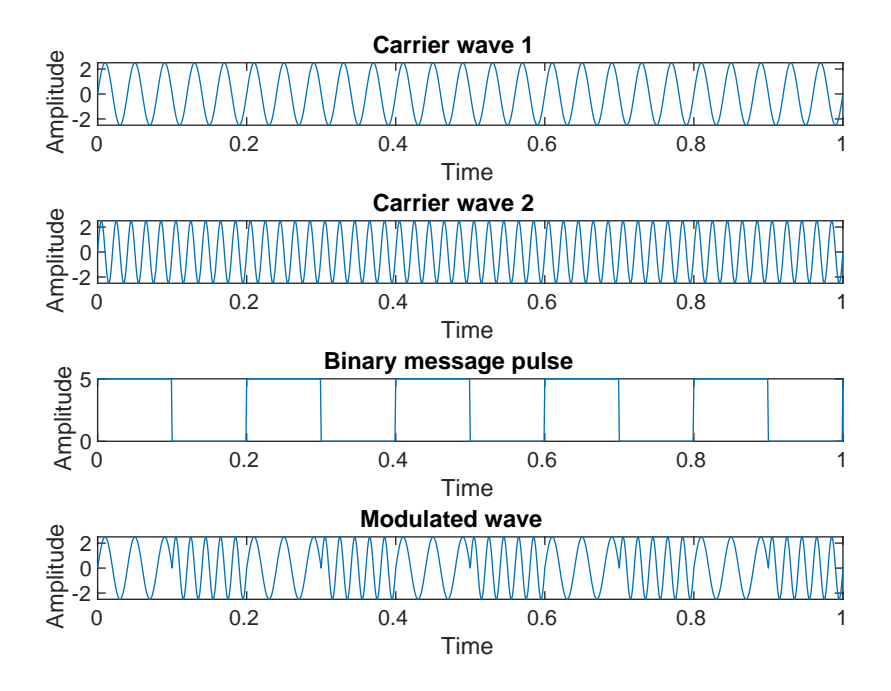

Figure 10: FSK Modulation